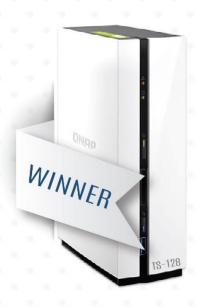

# QNAP

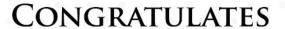

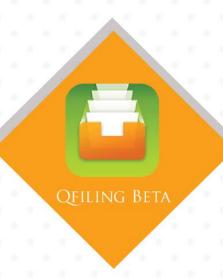

電でで

FOR WINNING THE QFILING TESTER GLOBAL COMPETITION, YOU ARE SELECTED AMONG 30 TESTERS THAT PROVIDE THE MOST INFORMATIVE, CONSTRUCTIVE, FEEDBACK AND WIN THE FREE TS-128.

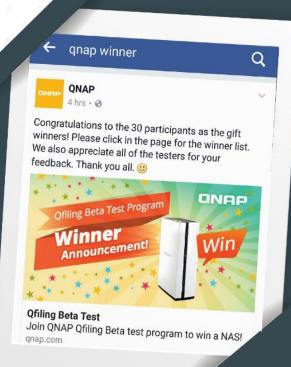

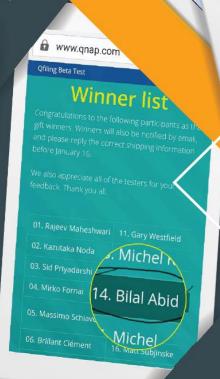

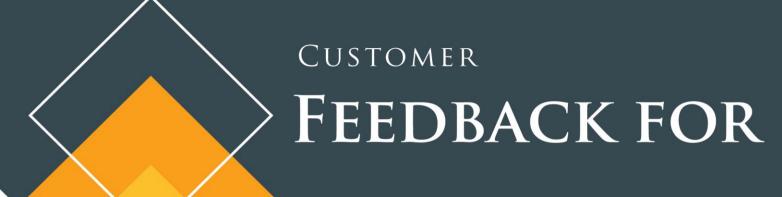

QNAP

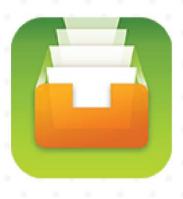

QFILING BETA

BY: BILAL ABID

## CUSTOMER FEEDBACK FOR

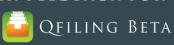

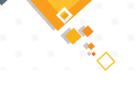

## **Table of Contents**

| 1. | Histo                                 | ory / Revision Control:       | 3 |  |
|----|---------------------------------------|-------------------------------|---|--|
| 2. | Purp                                  | oose of the Feedback to Qnap: | 3 |  |
| 3. | Disc                                  | claimer:                      | 3 |  |
| 4. | Abo                                   | ut Qnap Customer:             | 4 |  |
| 5. | Customer Feedback for Qnap > Qfiling: |                               |   |  |
|    | 5.1                                   | Qfiling Bug:                  | 4 |  |
|    | 5.2                                   | Qfiling Defect:               | 5 |  |
|    | 5.3                                   | Qfiling Suggestions:          | 5 |  |
| 6. | Qna                                   | p > Qfiling Beta Test Cases:  | 6 |  |
|    | 6.1                                   | Test Case-1:                  | 6 |  |
|    | 6.2                                   | Test Case-2:                  | 7 |  |
|    | 6.3                                   | Test Case-3:                  | 8 |  |
| 7. | Doc                                   | ument Index:                  |   |  |

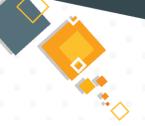

## 1. History / Revision Control:

| Version | Prepare Date | Author / Issued by |
|---------|--------------|--------------------|
| 1.0     | 22-Dec-2016  | Bilal Abid         |
|         |              |                    |

| Version | Amended<br>Page(s) | Amended<br>by | Amendment Brief                                                                                                    |
|---------|--------------------|---------------|----------------------------------------------------------------------------------------------------|
| 1.0     | All                | Bilal Abid    | The Initial document created to provide detail feedback with screenshots to<br>Qnap for their application Qfiling Beta |
|         |                    |               |                                                                                                    |

| Version | Review Date | Issue Date  | Reviewed by |
|---------|-------------|-------------|-------------|
| 1.0     | 31-Dec-2016 | 31-Dec-2016 | Bilal Abid  |
|         |             |             |             |

#### 2. Purpose of the Feedback to Qnap:

The Purpose of this document is to provide detail feedback to Qnap is for their Qfiling Beta version from individual customer point of view highlighting the Bugs, Defects and Suggestions, that can enhance Qnap customer's expectation and to add additional features those can benefits to all Qnap customers.

#### 3. **Disclaimer:**

Author of this document is not responsible in any way for their content, images or highlighting bugs, defect or suggestions.

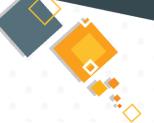

#### 4. About Qnap Customer:

Using the Qnap for 1.5 years with model TS-253 Pro with 8 GB RAM. Having 2 decade of IT professional and extensive experience.

**Qnap Customer details as follows:** 

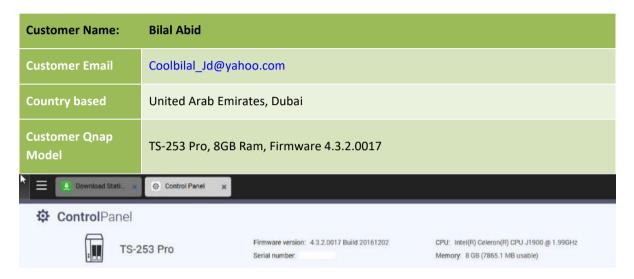

#### 5. Customer Feedback for Qnap > Qfiling:

Last week registered to Qnap new beta application Qfiling and providing my feedbacks that includes the following:

- **Bug Report**: An Error found in the development.
- Defect Report: Defect is the difference between expected and actual result in the context of testing.
- Suggestion(s): Provide feedback to enhance the functionality.

#### 5.1 **Qfiling Bug**:

a) After installation of the Qfiling and started with schedule task, upon running the task (which was on going) checked the processes using the Qnap > Resource Monitor and noticed that on the main processes (without expanding) Qfiling Beta shows "0" CPU utilization, however upon expanding the "system processes" Qfiling shows 0.88% and so. The main Qfiling Beta should also show "0.88%". View the below image "Figure-1"

Please note: Qfiling Beta process goes more than 1% however on the main system processes (without expanding) remain 0%

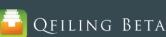

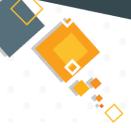

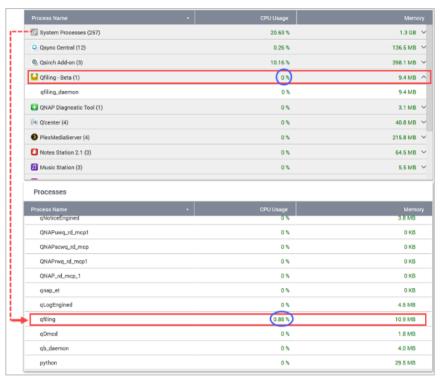

Figure 1

b) Bug, view the below point 6.3, *Test Case-3 conclusion c* (click here)

#### 5.2 **Qfiling Defect**:

Defect is the difference between expected and actual result in the context of testing. Below are the following defects:

- a) Issue to be fixed, view the below point 6.1, **Test Case-1 conclusion a** (click here)
- b) Issue to be fixed, view the below point 6.2, Test Case-2 conclusion a (click here)
- c) Issue to be fixed, view the below point 6.3, *Test Case-3 conclusion a* (click here)
- d) Issue to be fixed, view the below point 6.3, Test Case-3 conclusion b (click here)

#### 5.3 **Qfiling Suggestions**:

Suggestion that can enhance the functionality of Qfiling. Kindly find the following points

- a) Feature to add, view the below point 6.1, *Test Case-1 conclusion b* (click <u>here</u>)
- b) Feature to add, view the below point 6.2, Test Case-2 conclusion b (click here)
- c) Feature to add, view the below point 6.2, *Test Case-2 conclusion c* (click here)
- d) Feature to add, view the below point 6.3, *Test Case-3 conclusion d* (click here)
- e) Feature to add, view the below point 6.3, *Test Case-3 conclusion e* (click here)
- f) Feature to add, view the below point 6.3, *Test Case-3 conclusion f* (click <u>here</u>)

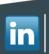

## Customer Feedback for

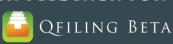

#### 6. **Qnap > Qfiling Beta Test Cases:**

After installing the Qfiling performed the following test cases and the observation mentioned in above point 3 and end of each case conclusion.

#### 6.1 **Test Case-1**:

Started Qfiling > Schedule > (same Qnap server, folder to folder Qfiling) for *multiple* users folders

Adding Task-1: Multiple User Folder Selected on same server to another folder

By Adding the Multiple Source path (homes > selected multiple users): Other Setting cannot (text is cut off) be viewed in Summary.

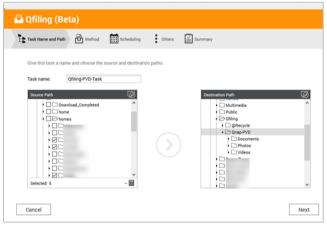

Confirm the Offling task settings and click "Apply" to start.

Task name: Offling-PVD-Task
Task Type: Schedule
Source Path: // Nomes/ai // Nomes/ai // Nomes/ai // Nomes/ai // Nomes/ai // Nomes/si // Nomes/si //

Figure 2 Figure 3

Result of Test Case-1 was successful.

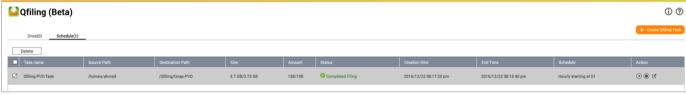

Figure 4

#### Test Case-1: Conclusion:

- a) Defect: Multiple Home user's selection > Summary left hand side "other settings" last text cannot be properly viewed, kindly add scroll bars as shown Figure-3 in Right hand side of folder structure in summary
- b) Suggestion: While doing the Qfiling I was not sure that Qfiling schedule *synchronous* and *asynchronous*? Kindly consider to add this feature.

## Customer Feedback for

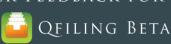

#### 6.2 **Test Case-2**:

Started Qfiling > 2<sup>nd</sup> Schedule > (same Qnap server, folder to folder Qfiling) for *one* users folders

#### Adding Task-2

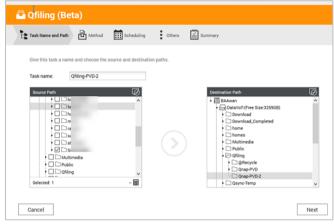

Method choose as default – Suggestion in Conclusion

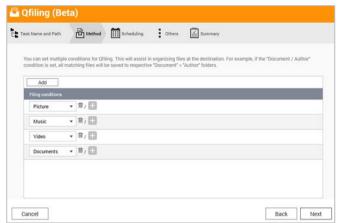

Figure 6

Figure 5

#### Task-2: Scheduling > Hourly Starting at "O" considering as Bug

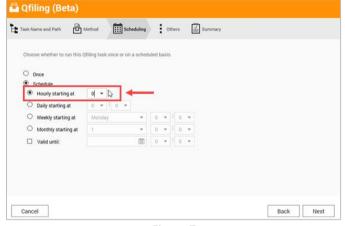

Summary for Task-2

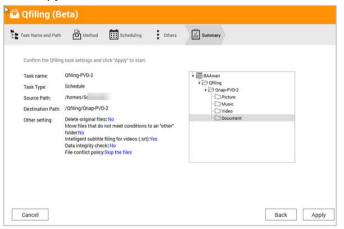

Figure 7 Figure 8

#### Result of Test Case-2 was successful, however needs to run it.

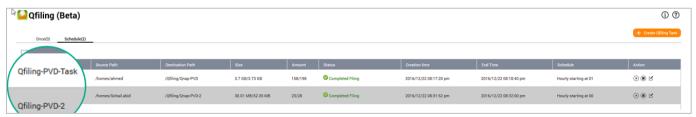

Figure 9

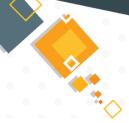

#### Test Case-2: Conclusion:

- a) Defect: As shown in Figure 7, Considering as bug. *Task-2: Scheduling > Hourly Starting at "0"*, What does this means? Qfiling instantly?? It does not work until we have to run task again. If it is so then what's the difference between one time & Scheduling task? we need to run this task shown in Figure-9 and it execute only once.
- b) Suggestion: In Qfiling Schedule > Method shown in Figure-6 add option to do categories by Qnap user folder (contents according to users) in Documents.
- c) Suggestion: In Qfiling Schedule > Method shown in Figure-6 add option where customer can add their own file extension settings so that Qfiling can make folder according to those file extensions

#### 6.3 **Test Case-3**:

Started Qfiling > 3<sup>rd</sup> Schedule > (based on Microsoft Networking – windows 10 mapped folder with Qnap "VM-2012-MSSql") Network shared folder for Qfiling.

## Adding Task-3

Source path Network level

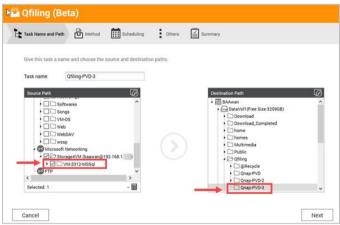

In other tab > selected all check boxes, Rename if existing

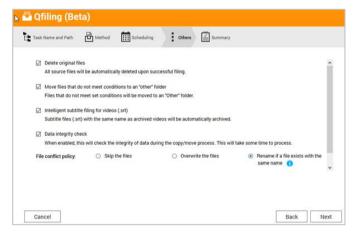

Figure 10

Figure 11

#### Summary for Task-3

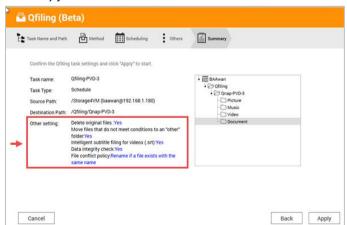

Popup confirmation, clicked OK

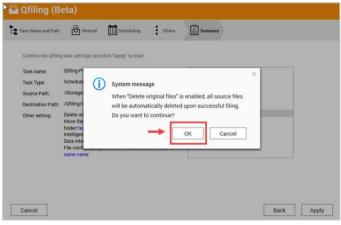

Figure 12 Figure 13

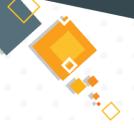

## CUSTOMER FEEDBACK FOR

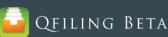

#### Clicked applied, after sometime gives error

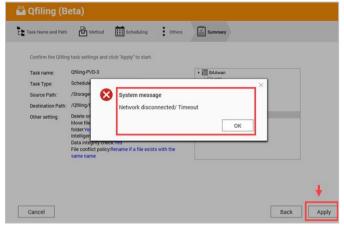

Figure 14

Note: Windows-10 Folder is Mounted with Qnap and status is connected

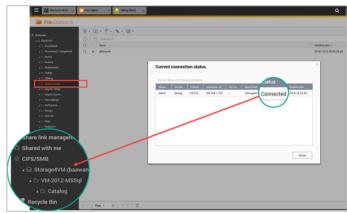

Figure 15

#### Windows-10 can ping Qnap

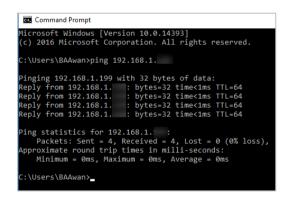

Figure 16

Due to appearing of error in removed "rename if file..." to "overwrite the file" this also give error as figure-14. Removed "Data integrity" it worked

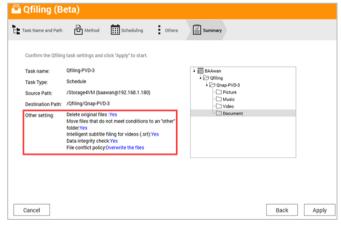

Figure 17

#### Result of Test Case-3 was successful, however few error appears shown / explained Figure-14 & 17

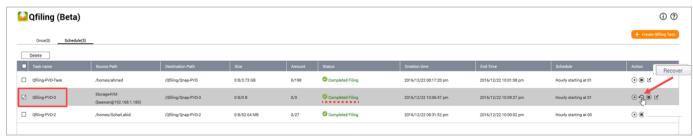

Figure 18

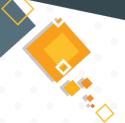

#### CUSTOMER FEEDBACK FOR

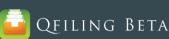

Bug: Tried to Recovered (shown in <u>Figure-18</u> > Action column Recover) from Qfiling to Network folder – Prompt different language Popup instead of English. Clicked OK

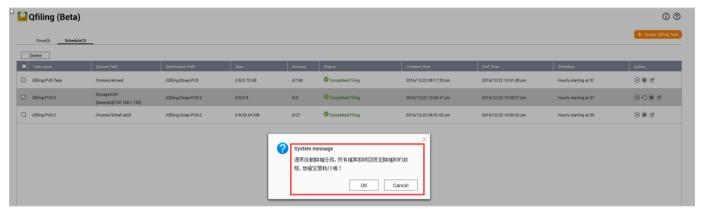

Figure 19

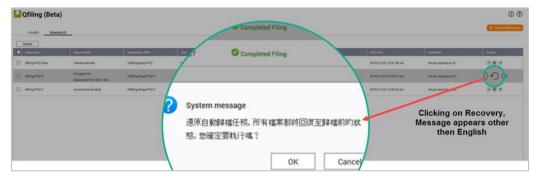

Figure 20

Defect: After clicking on Ofiling > Recover nothing is recovered on the Network windows-10 folders (which was source folder in Task-3) – Note: Windows mounted Folder has full rights for everyone.

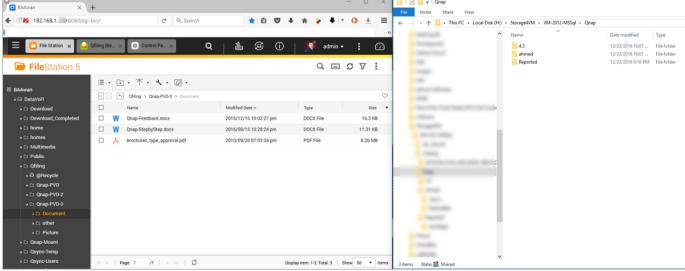

Figure 21

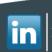

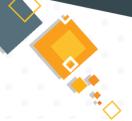

## Customer Feedback for

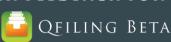

Defect: After clicking on Qfiling > Recover nothing is recovered on the Network windows-10 folders (which was source folder in Task-3) — Note: Windows mounted Folder has full rights for everyone.

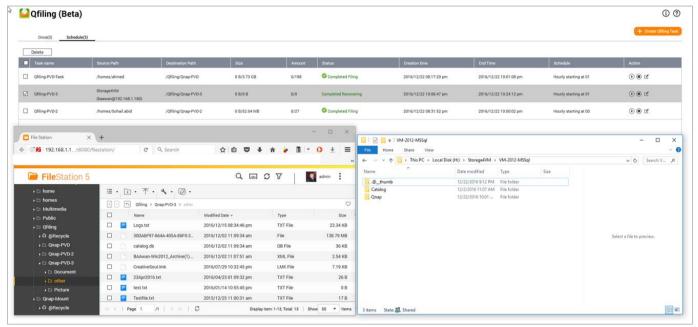

Figure 22

#### Test Case-3: Conclusion:

- a) Defect: In Qfiling > Summary selecting "Data Integrity" gives Network timeout shown in Figure-14
- b) Defect: In Qfiling > Summary selecting "Rename if file exist...." gives Network timeout shown in Figure-12 & Error shown in Figure-14
- c) Bug: Qfiling Recovery popup message in other language other than English shown in Figure-19 & 20
- d) Suggestion: All Source folder should be delete if selected Qfiling summary option "Delete Original Files" Shown in Figure-11
- e) Suggestion: Each Qfiling task must have history, what was backup from source to destination, errors, message all should be capture in logfile
- f) Suggestion: Each Qfiling must have option to start instantly or as per scheduling, many task starts instantly kindly check is it a defect? Check with one-time task also.

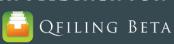

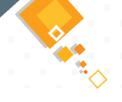

### 7. **Document Index:**

Document indexing based on Bug, Defect and Suggestion quick links

| Topics         | Brief                                                                                         | Link to topic                  |
|----------------|-----------------------------------------------------------------------------------------------|--------------------------------|
|                | Qfiling process in Recourse Monitor on main process shows zero                                | <u>5.1 (a)</u>                 |
| Bugs (2)       | Qfiling Recovery popup message in other language other than English                           | Test Case-3: Conclusion (c)    |
|                | Summary left hand side "other settings" last text cannot be properly viewed                   | Test Case-1: Conclusion (a)    |
| Defects (4)    | Considering as bug. Task-2: Scheduling > Hourly Starting at "0"                               | Test Case-2:<br>Conclusion (a) |
| Defects (4)    | In Qfiling > Summary selecting "Data Integrity" gives Network timeout                         | Test Case-3:<br>Conclusion (a) |
|                | In Qfiling > Summary selecting "Rename if file exist" gives Network timeout                   | Test Case-3:<br>Conclusion (b) |
|                | Qfiling to consider schedule synchronous and asynchronous                                     | Test Case-1: Conclusion (b)    |
|                | Add option in Qfiling > Method to do categories by Qnap user folder                           | Test Case-2:<br>Conclusion (b) |
| Suggestion (6) | Add option in Qfiling > Method where customer can add their own file extension                | Test Case-2:<br>Conclusion (c) |
| Juggestion (o) | All Source folder should be delete if selected Qfiling summary option "Delete Original Files" | Test Case-3:<br>Conclusion (d) |
|                | Each Qfiling task must have history                                                           | Test Case-3:<br>Conclusion (d) |
|                | Each Qfiling must have option to start instantly or as per scheduling                         | Test Case-3:<br>Conclusion (f) |

**\*\*\*\*\*\*\*\*\*** End of Document **\*\*\*\*\*\*\*\*\*** 

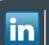